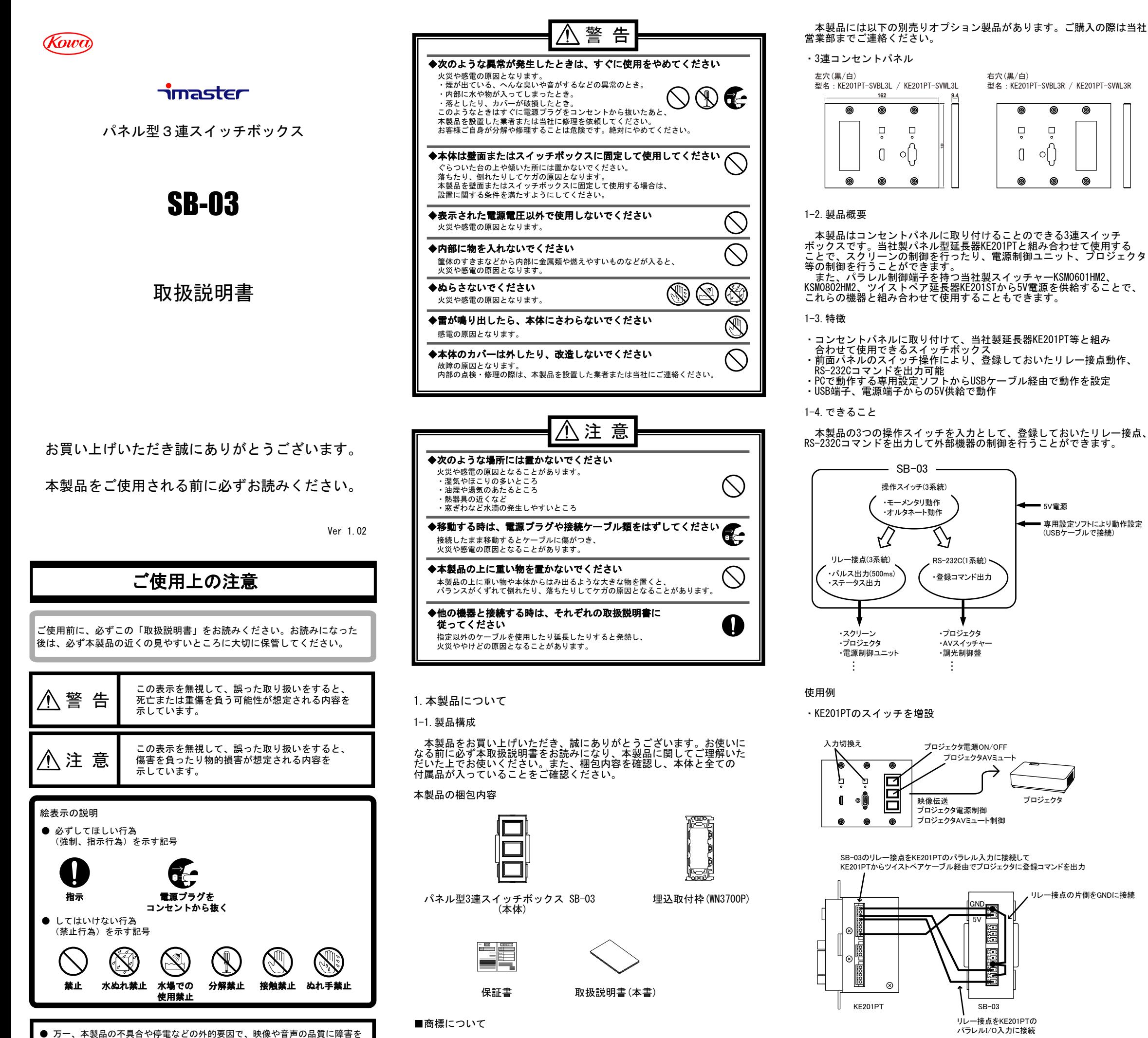

与えた場合でも、本製品の修理以外の責はご容赦願います。

使用例

・KE201PTと組み合わせてスクリーン制御

・KE201PTと組み合わせてシステム制御(SB-03から電源制御も行う場合)

1-5.設置について

・KE201PTと組み合わせて使用する場合

別売りオプションの3連コンセントパネルを使用してください。

・SB-03単体で使用する場合

 フルカラーのコンセントパネル(樹脂製)に取り付けた場合、パネル面に 対して本製品の操作面が2mm程度高い位置となります。アルミ製のコンセン トパネルを組み合わせた場合、さらに操作面とのずれが大きくなりますの で推奨しません。また、別途5V電源を用意する必要があります。

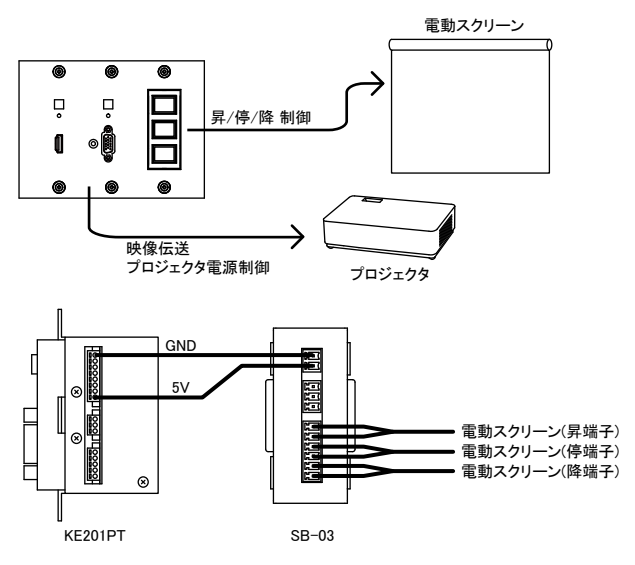

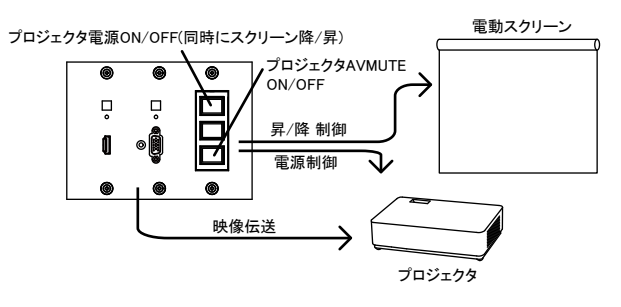

配線パターン その1 (SB-03からスクリーン・プロジェクタ制御を行う場合)

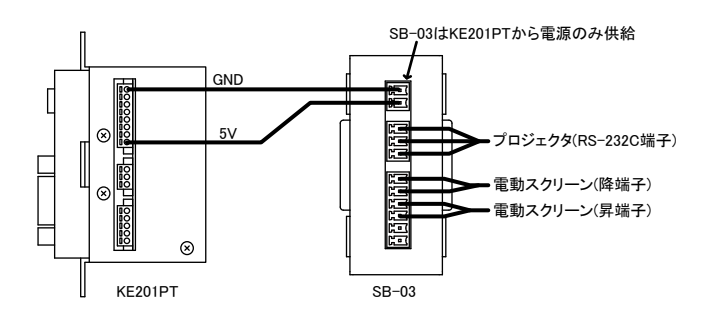

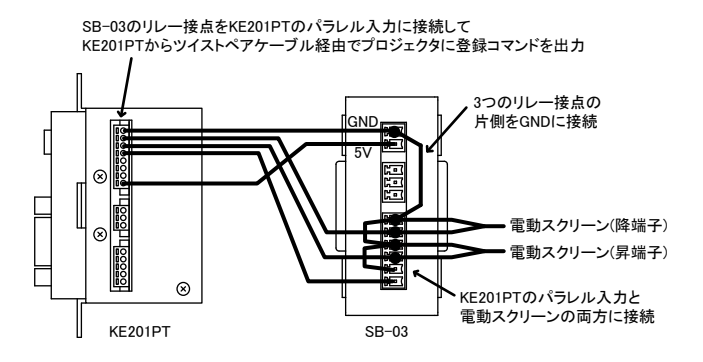

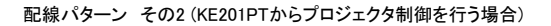

 各社の商標、製品商標に関しては特に注記のない場合でも、十分にこれを 尊重いたします。

3-1.SB-03全体の動作モードの設定

## 本製品では、はじめに操作スイッチとリレー接点をどのようにひも つけるのかを設定します。設定は以下の3パターンがあります。

 個別制御は各スイッチとリレー接点を個別に使用したい場合に設定 します。SW1→リレー1,2制御/SW2→リレー2,3制御は、1つのスイッチの ON/OFFで2つのリレー接点からパルス信号を出力したいときに使用します。

## 3-2.操作スイッチの動作設定

 次に操作スイッチの動作の設定を行います。3つの操作スイッチについて それぞれ設定を行いますが、はじめのSB-03全体の動作モード設定により、 、<br>選択できる機能に制限が発生します。 各スイッチはオルタネート設定時とモーメンタリ設定時で以下のような 動作をします。

## 3-3.RS-232Cコマンドの登録

します。 また、スイッチが消灯状態のとき、リレー接点は短絡状態なのか開放 状態なのかを設定します。

 東京営業:〒103-0023 東京都中央区日本橋本町4-11-1 TEL. (03) 5651-7091 FAX. (03) 5651-7310

 20バイトまでの登録コマンドを6パターン保存でき、それを各スイッチの 操作に割り当てることで設定します。PC設定ソフトには各社のプロジェクタ の電源制御コマンドやAVミュートコマンドがプリセットされており、 プルダウン操作で簡単に設定することができます。 — 任意のコマンドを登録する場合は"\"+◯◯(16進数コード)を1バイトと して設定ソフトのダイアログボックスに打ち込んでいきます。

## 3-4.RS-232C通信設定

RS-232Cの通信設定を行います。以下の設定が可能です。

工場出荷時は9600bps/NONE/1bitに設定されています。

## 3-5.リレー接点の設定

 リレー接点の設定では各スイッチの操作時において、500msのパルス状 の接点を出力するのか、スイッチ点灯中は接点出力を維持するのかを設定

工場出荷時はリレーの制御なし/開放状態に設定されています。

 大阪営業:〒541-8511 大阪市中央区淡路町2-3-5 TEL.(06)6204-6185 FAX.(06)6204-6330

 ※製品の仕様及び外観は予告なく変更することがありますので、 あらかじめご了承ください。

## ①操作スイッチ

 外部機器を操作するための操作スイッチです。押すと黄色に点灯します。 スイッチのトップカバーは両サイドの溝にドライバー等を差し込んではずす ことができ、スイッチ名を記載したフィルムをスイッチカバーの中に入れる こともできます。

②電源コネクタ(2ピンターミナルブロック) 本製品を動作させるための5V電源端子です。KE201PT/KE201STの電源端子、 当社製スイッチャーKSM0601HM2、KSM0802HM2のパラレル端子の5V出力とGND に接続できます。

## ③RS-232Cコネクタ(3ピンターミナルブロック)

 外部機器を制御するRS-232C端子です。TxD(信号出力)、RxD(信号入力)、 GNDの3ピン構成となります。

④リレー接点コネクタ(6ピンターミナルブロック) 外部機器を制御するリレー接点端子です。独立したリレー接点が3系統 用意されています。

## ⑤設定用マイクロUSBコネクタ

 本製品の動作設定を行う場合は、この設定用マイクロUSBコネクタとPCを USBケーブルで接続します。マイクロUSBコネクタからの給電でも本製品は 動作します。

# ⑥埋め込み取付枠固定部

付属の埋込取付枠に、本製品を以下の要領で取り付けることができます。

## 3.本製品の設定について

本製品は専用のPC設定ソフトを使用して、以下の流れで設定を行います。

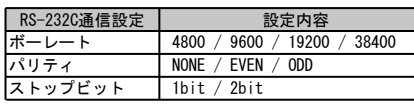

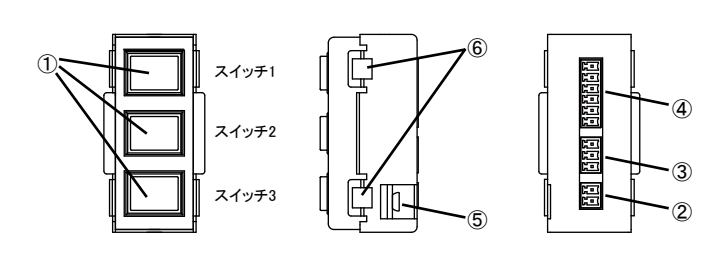

## 3-6.スイッチ1連動設定

- スイッチ1連動設定は、スイッチ1の状態にスイッチ2、3の状態を連動 させたい場合に使用します。
- 例えばスイッチ1をプロジェクタ電源ボタン、スイッチ2をプロジェクタ AVミュートボタンとして使用している場合にスイッチ2を連動させている スイッチ1を消灯状態にしたときにスイッチ2も連動して消灯状態に
- と、スイッチ1を消灯<br>することができます。
- スイッチ1連動設定はスイッチ1がオルタネート動作のときのみ有効に なります。工場出荷時は連動設定はOFFとなっています。

## 3-7.設定ソフトについて

 本製品はPCで動作する設定ソフトにて設定を行います。当社ホーム ページ(http://www.kowa-optical.co.jp/i-master/)よりダウンロードでき ます。Window7/8/10にて動作確認をしております。

## 設定は以下の流れで行います。

- ①SB-03とPCをUSBケーブルで接続します。接続するとSB-03に電源が入り、 ご使用のPCがUSBシリアル変換デバイスドライバの認識を始めます。もし 認識に失敗した場合は、USBシリアル変換デバイスドライバを当社ホーム ページ(http://www.kowa-optical.co.jp/i-master/)よりダウンロードし、 インストールしてから再度 USB ケーブルの抜き挿しをしてください。
- ②設定ソフト"SB-03 SetUp.exe"をダブルクリックし起動します。
- ③選択ポートは、SB-03本体と接続しているポートが選択されています。 異なっていた場合はメニューの通信設定からポートを選択してください。 (ボーレートは 38400bps固定です)

④ 各設定項目の設定を行い、設定データを書き込みます。

#### 設定ソフトの画面について説明します。起動時は以下の画面が表示され ます。スイッチ1~3のタブで各スイッチの動作を設定します。コマンド 送信用通信設定のタブを選択すると、別の設定画面となります。

画面上部のメニューからは以下の操作ができます。

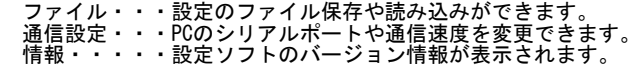

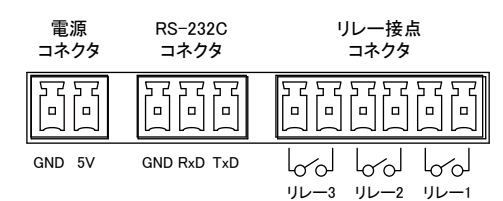

①埋込取付枠のツメと、 SB-03の固定部をはめ合わせます。

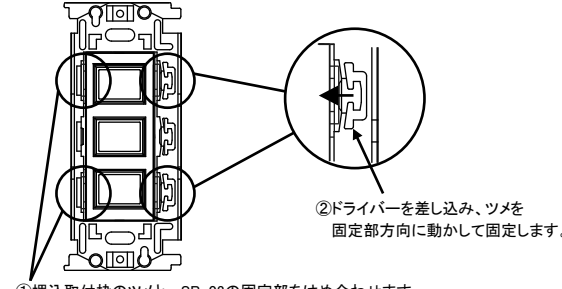

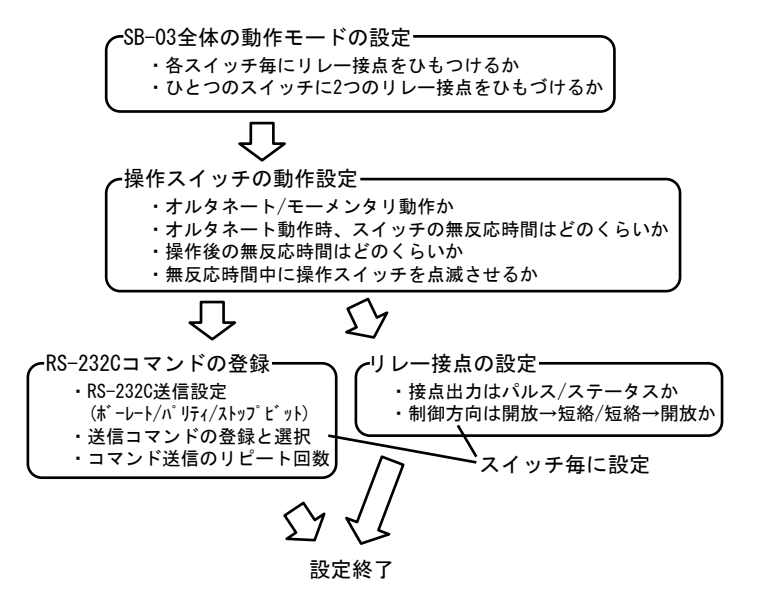

## オルタネート設定時(1回スイッチを押す毎に消灯/点灯が入れ替わる動作)

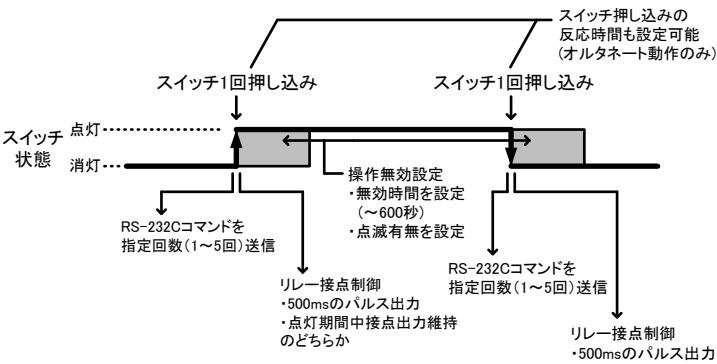

# モーメンタリ設定時(スイッチを押し込んでいる間だけ点灯する動作)

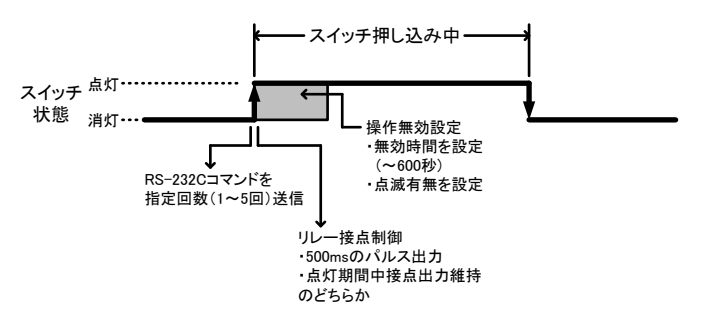

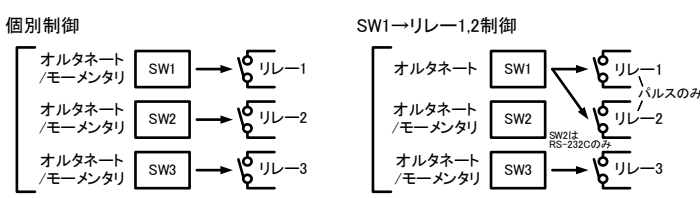

## SW2→リレー2.3制御

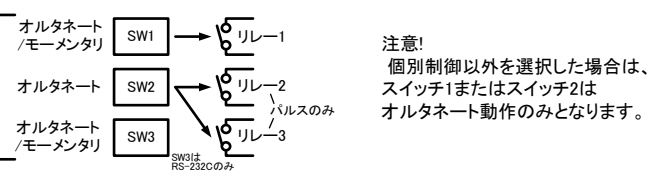

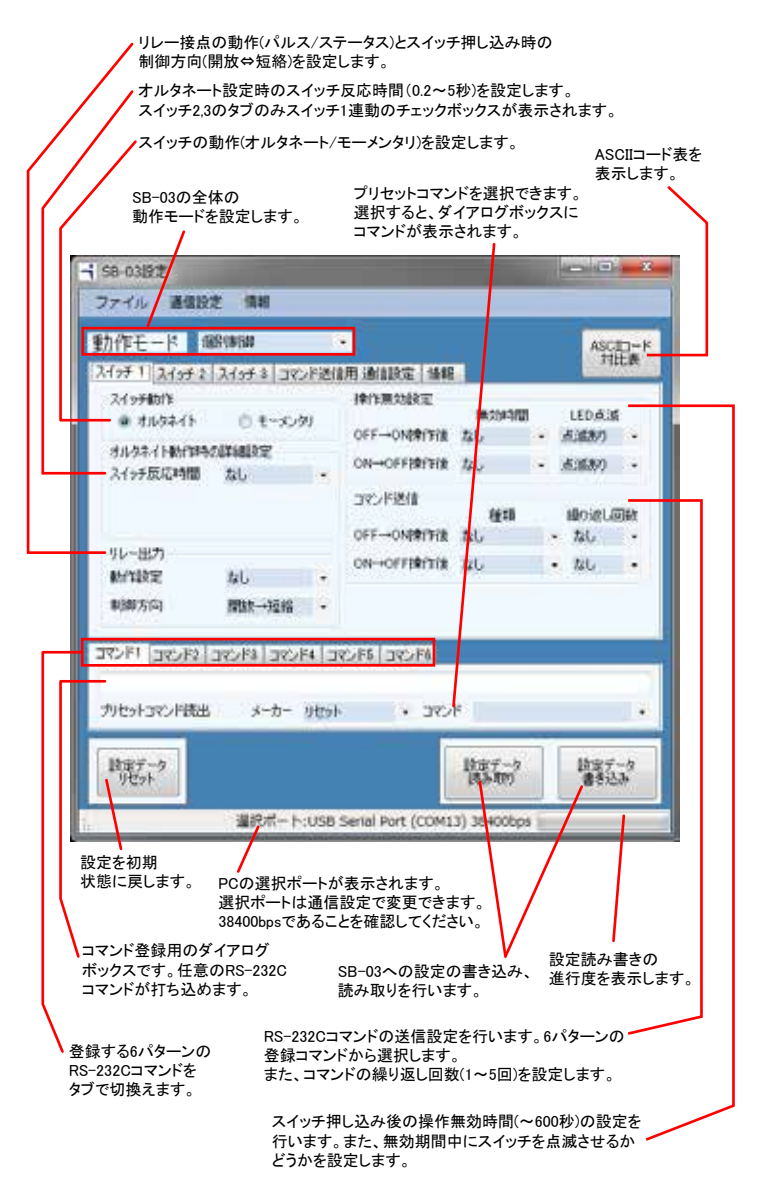

コマンド送信用通信設定のタブを選択すると以下の画面が表示されます。

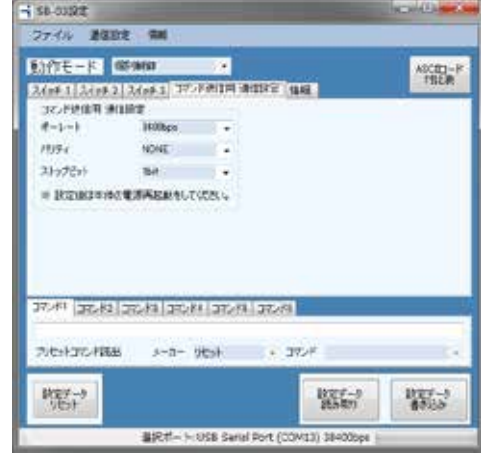

 RS-232Cコマンドの送信設定(ボーレート/パリティ/ストップビット)を プルダウンメニューから選択してください。設定はSB-03の電源の再投入後 に有効となります。

 情報のタブを選択し、取得ボタンをクリックするとSB-03のバージョン 情報が表示されます。

# 4.主な仕様

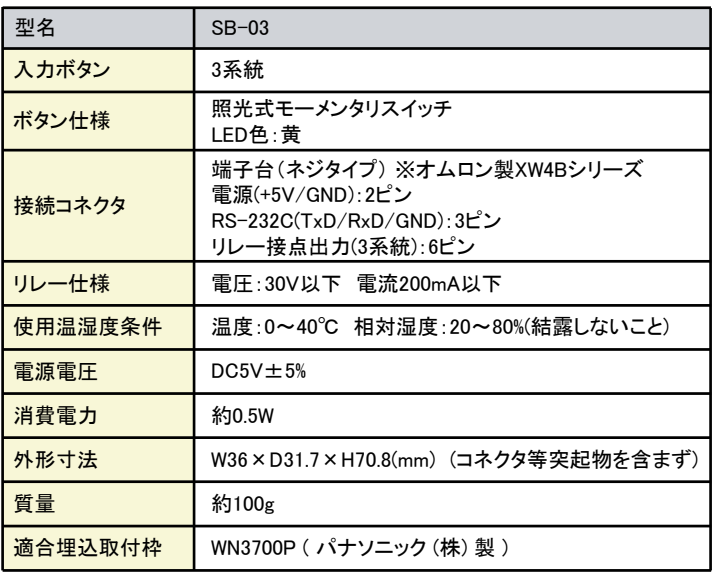

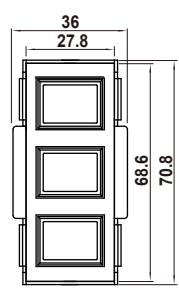

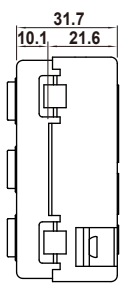

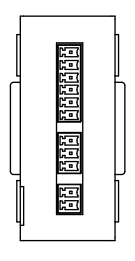

#### 興和光学株式会社 (Kowa)

## コネクタピンアサイン